## ■ 学生による保護者等パスワードの設定方法

保護者等のアカウントは、学生が保護者等のパスワードを設定することで有効になります。ご家 族の方とよく相談のうえ、保護者等による成績確認に同意する場合はパスワードを設定し、保護者 等のユーザ ID ("Pa" +" 学生番号") とともに、各自で保護者等に通知してください。

※ 保護者等のアカウントで成績確認ができるのは、パスワード設定の翌日からです。

1. ①もしくは②の「保護者等パスワード設定」をクリックします。

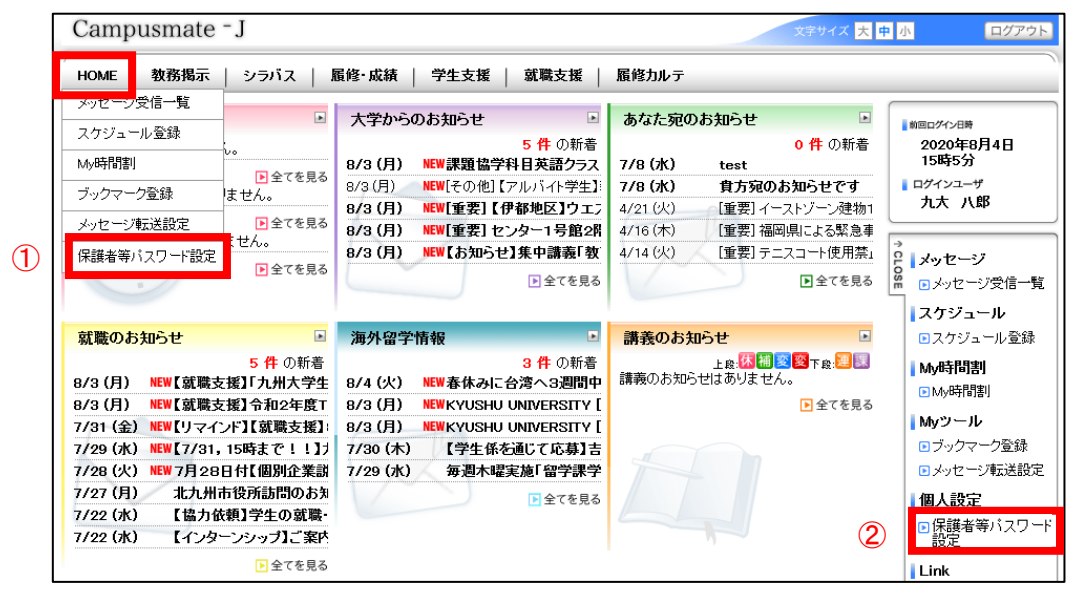

2.任意のパスワードを設定し、保護者等のユーザ ID とともに、保護者等に通知してくだ さい。

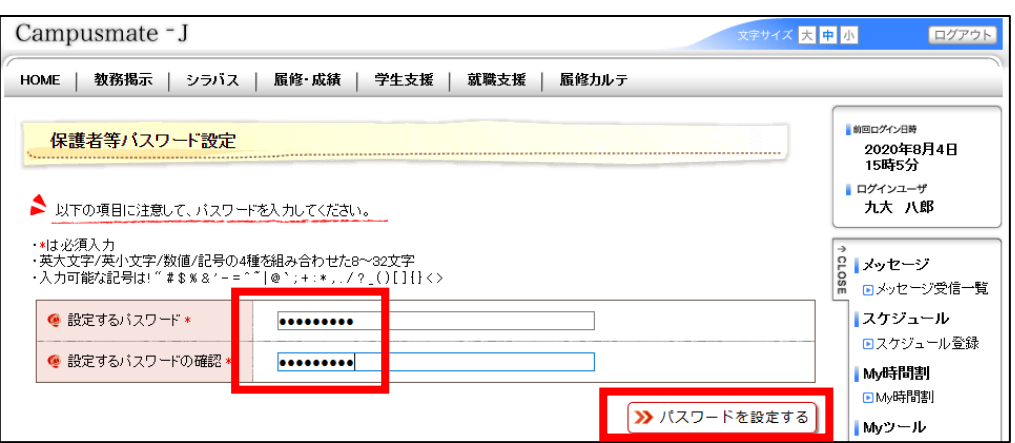

3.保護者等パスワード設定後、パスワードを変更したい場合、忘れた場合は、学生証を持 参のうえ、所属学生係にお越しください。

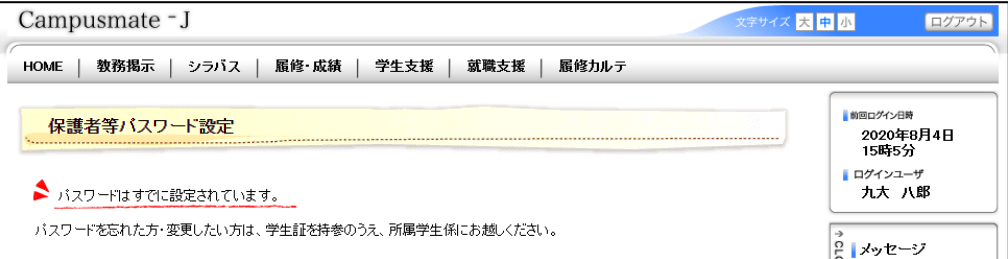